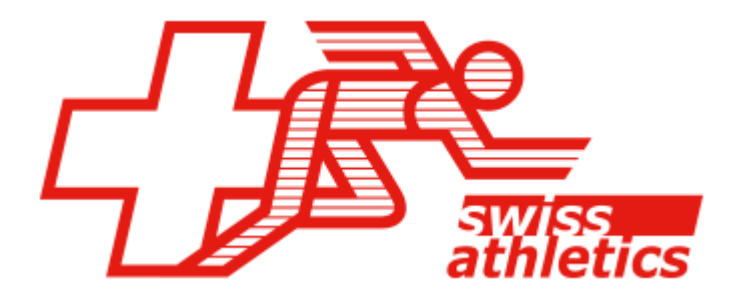

# Logiciel de gestion de compétitions

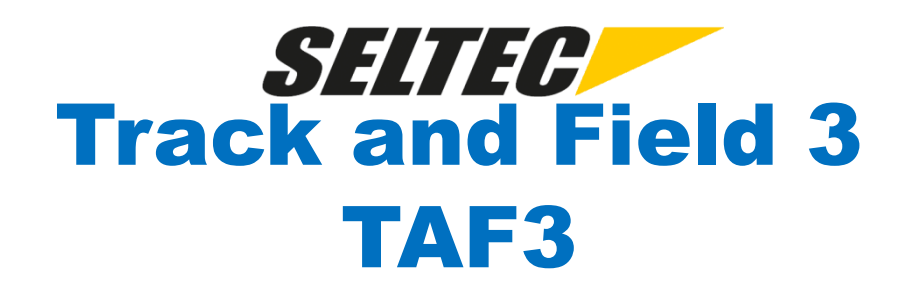

Formation Suisse Romande / 4.12.2019 / Lausanne

Formation TAF 3 1

## **Vue d'ensemble**

- Généralités
- Préparatifs
- Exécution
- Finalisation
- Outils
	- Portail LA.Portal
	- Gestionnaire Callroom
	- Timing Client
	- Technical Client
	- Web.TEC
	- Display Board Server / LiveBoard

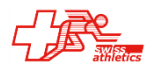

## **Généralités**

- TAF 3
	- Prédécesseur TAF 1 / 2 (développé/utilisé dès 2001/2003)
	- Développé dès 2013 (Autriche)
	- Utilisation en Allemagne dès 2014
	- Utilisation aussi en Luxembourg, Suède
- Documentation / Formation
	- FAQ  $\rightarrow$
	- Conseils/truques  $\rightarrow$  [http://wiki.seltec-sports.de](http://wiki.seltec-sports.de/) (aussi sur site Swiss-Athletics)
	- Modèées  $\rightarrow$
	- Vidéo de formation sur Youtube  $\rightarrow$  Seltec GmbH

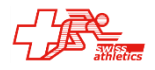

 $\boldsymbol{\mathbb{O}}$ wiki.seltec-sports.de/doku.php

ca (Version 8.3) informatique in Finance in Eclepens in Généalogie in Croisières in Ski de fond G Google Q QoQa.ch G GPS Visualizer: Conver... \* Mes

## **TAF Wiki**

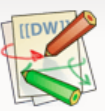

Letzte Än

Sie befinden sich hier: start Zuletzt angesehen: - start

> Diese Version (18.11.2019 17:16) wurde bestätigt durch diwa. Die zuvor bestätigte Version (28.11.2018 10:17) ist verfügbar. 6

#### Infos, Tipps, Tricks und mehr zu den Leichtathletik-Wettkampfprogrammen der Seltec GmbH

Hier soll durch Sie, die Nutzer der Seltec Wettkampfprogramme, ein Expertensystem für diese Programme entste Probleme im Vorfeld vermeiden oder im aktuten Fall beseitigen lassen.

Wir möchten Sie ausdrücklich einladen, hier aktiv mitzuwirken. Wir als die Entwickler sind unter Umständen "betrieb angeht - und deshalb unterscheidet sich unsere Hilfestellung an gewissen Stellen dann von der eine "nur Nutzers". andere Blickrichtung anderen Nutzern mitteilen,

Das Wiki ist nicht als ein Ort zu sehen, an dem Fragen gestellt und Antworten gegeben werden sondern eher als e Lösungen zu Problemen gesammelt werden.

Für direkte und konkrete Fragen ist das Seltec User Forum der geeignetere Ort.

Wegen der wachsenden Zahl an SPAM-Anmeldungen musste für neue User eine Freischaltung implem Benutzeraccount muss erst durch die Administratoren freigeschaltet werden.

- Fragen und Antworten FAQs
- Vorlagen und Beispiele
- LA.Net 2 Online-Hilfe
- TAF 3 Schritt für Schritt
- $\bullet$  Schulungsvideos für TAF 3

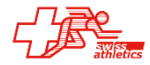

Seltec User Forum

### **TAF Swiss-Athletics**

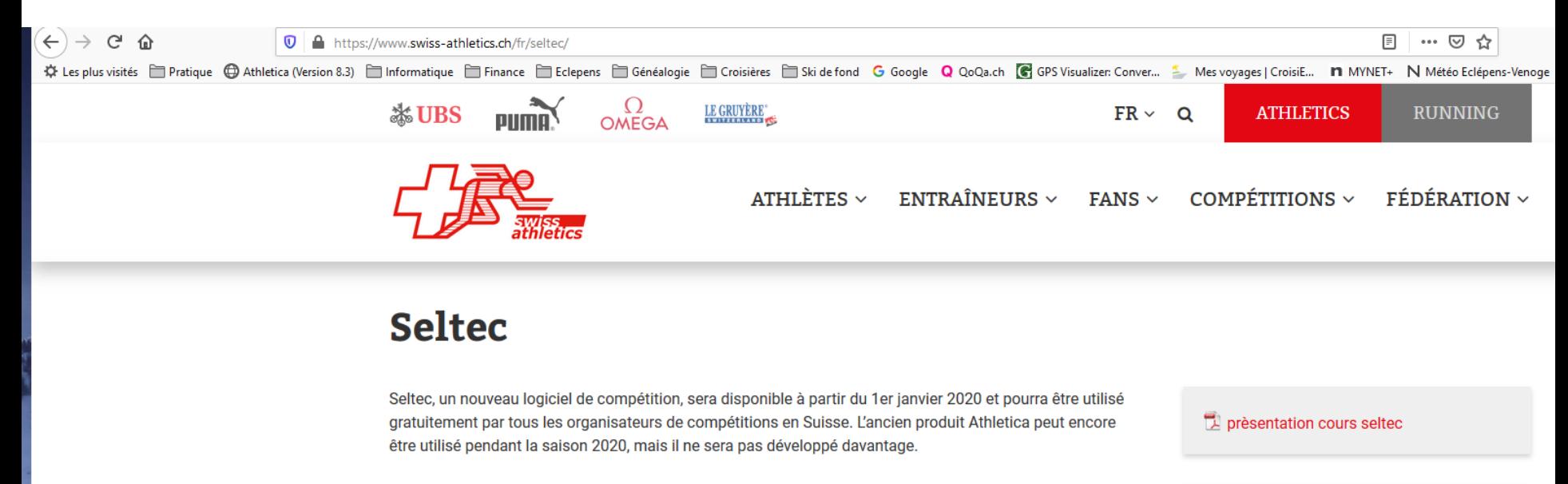

Pour faciliter l'emploi de ce nouveau logiciel, des formations sont prévues pour les organisateurs de concours. Dès que les dates de formation seront connues, elles seront affichées sur cette page. Les personnes intéressées sont invitées à contacter Swiss Athletics.

Seltec-Wiki

**Contact: Thomas Suter** Tel: 031 359 59 24 E-Mail

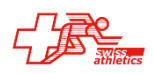

#### **TAF Youtube**

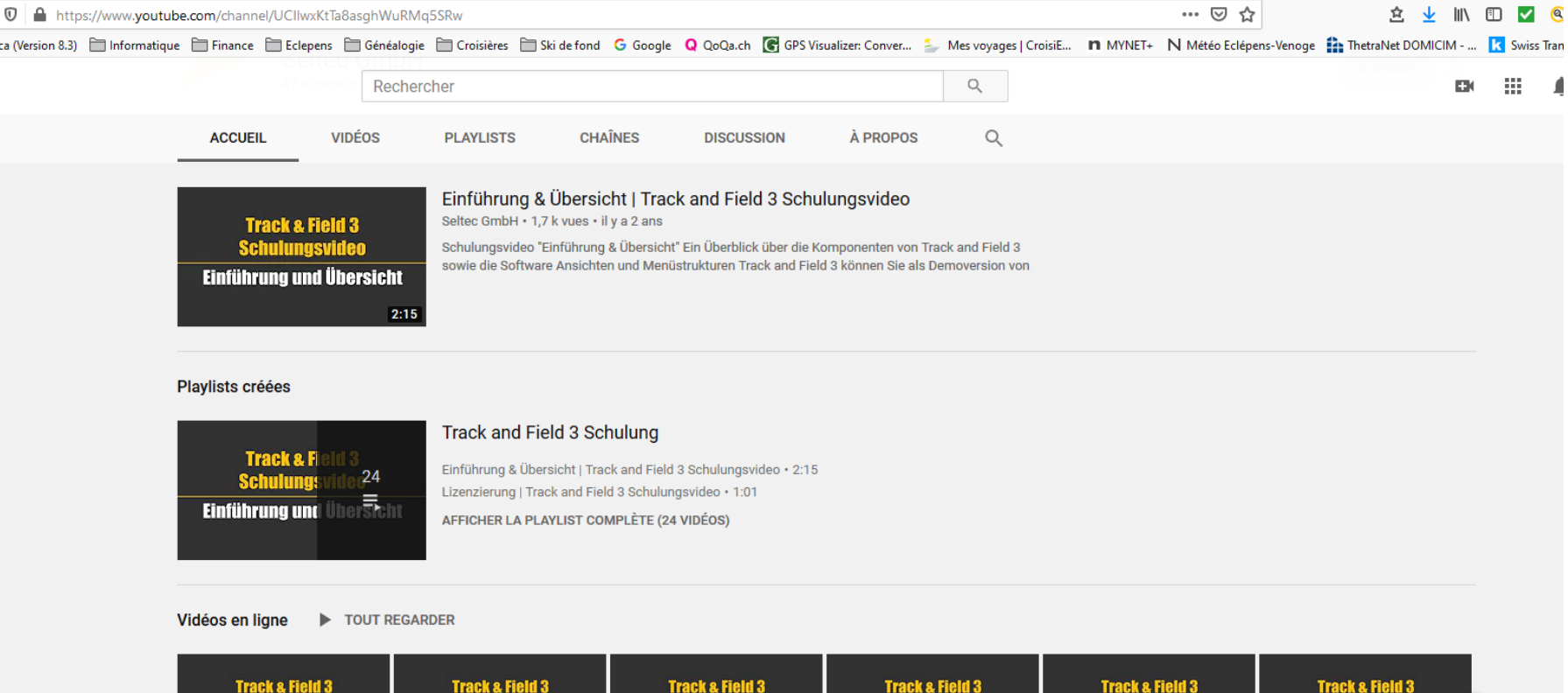

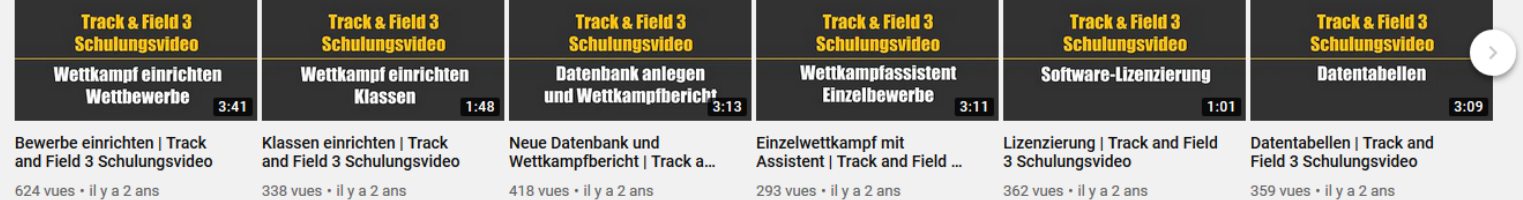

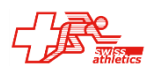

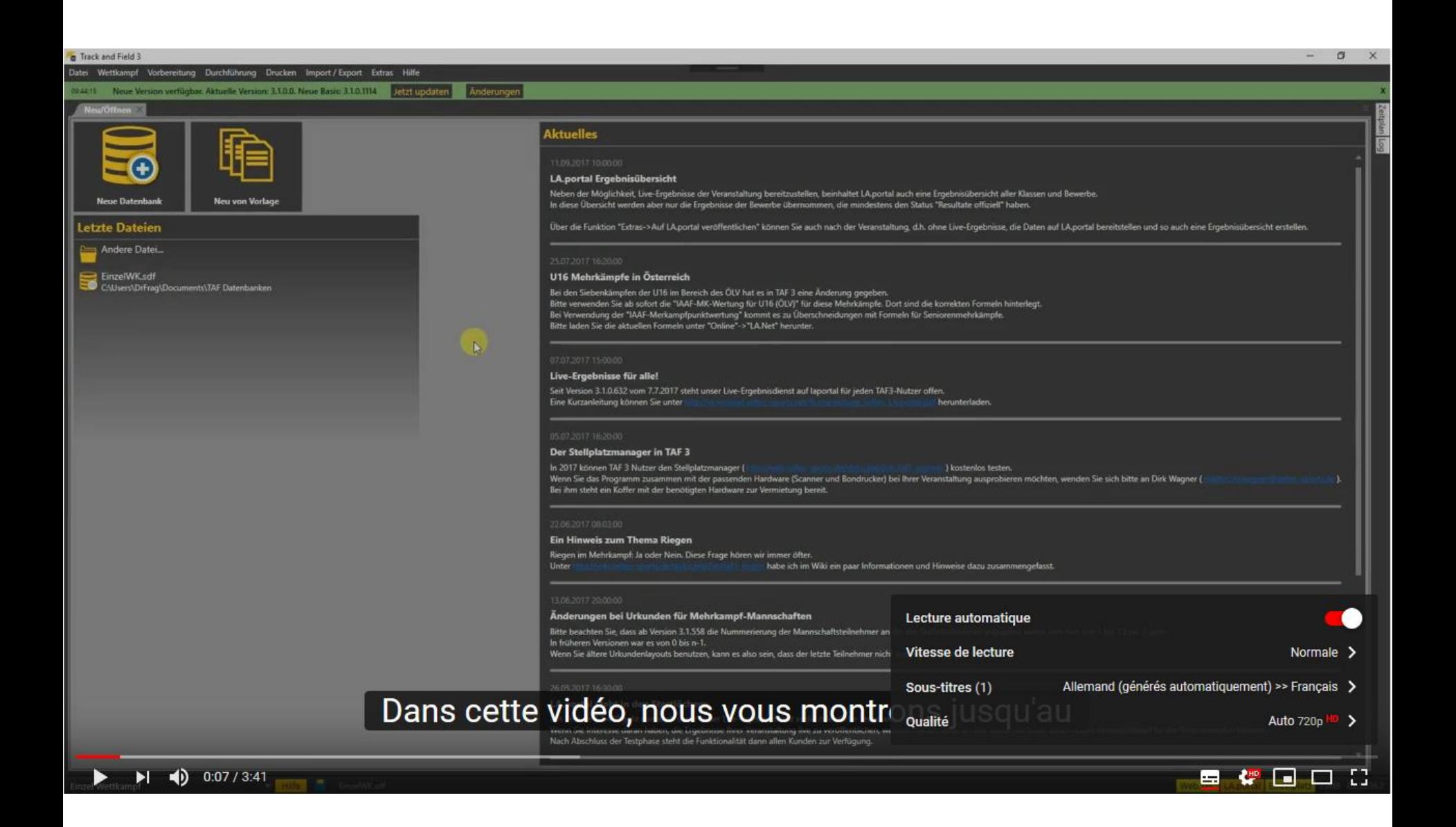

## **TAF 3 – Configuration requise**

- PC Windows avec Win7, 8 ou 10
- RAM  $\geq 4$  GB
- Affichage  $>= 1366x768$  pixel
- Recommandé: 8 GB RAM, FullHD (1920x1080)
- **Exemples** 
	-
	-
	-
	-
	- (Terrain)  $\rightarrow$  1 3 clients 4 8 GB RAM, 250 GB SSD
- Bureau  $\rightarrow$  Serveur 8 -16 GB RAM, 500 GB SSD
- Bureau  $\rightarrow$  2 clients 4 8 GB RAM, 500 GB SSD
- Timing  $\rightarrow$  1 client 4 8 GB RAM, 250 GB SSD
- (Callroom)  $\rightarrow$  1 client 4 8 GB RAM, 250 GB SSD
	-

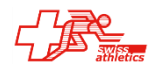

## **TAF 3 – Architecture**

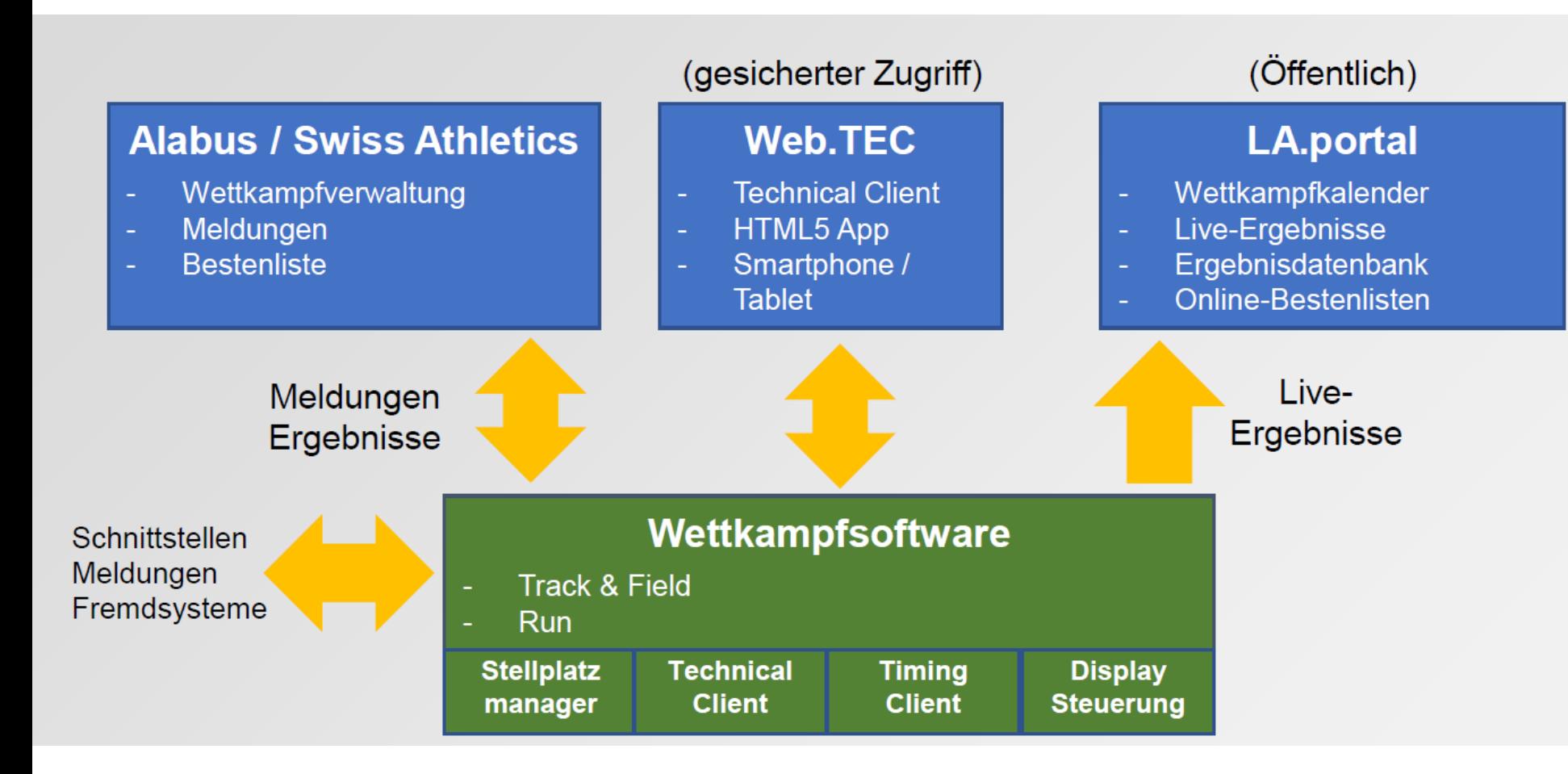

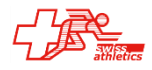

## **TAF 3 – Terminologie**

- Compétition (Competition, Wettkampf) Ensemble du meeting ou du championnat
- Inscriptions (entries, Meldungen) Inscriptions/annonces pour la participation à la compétition
- Evènement (event, Bewerb) Course ou concours d'une discipline ET catégorie
- Tour (round)

Eliminatoires, demi-finales ou finales (ou séries chronométrées)

Série (heat/Lauf)

Course individuel d'un tour d'un événement course

• Groupe (Riege)

Groupe de concours multiple

- Catégorie (class, Klasse, Kategorie) Subdivision des athlètes par sexe/age selon définition de la fédération
- Classe (Kategorie, Klasse)

Fusion de catégories définies pour un évènements

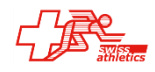

## **TAF 3 – Définition compétition**

- Annoncé et autorisé préalablement par Swiss-Athletics (Outils web Alabus)
- Contrôle Options (Menu Compléments Options
	- Français / Français / FSA-Suisse
- Téléchargement définitions (Menu Complément Téléchargement définitions)
	- Données de base (Suisse)
	- Définitions (FSA Suisse)
- Téléchargement compétition (Menu Import/Export Suisse)
	- Indiquer nom d'utilisateur Swiss-Athletics
	- Alabus Server:
		- Testserveur pour la formation
		- Liveserveur pour compétitions
- Compléter les données de compétition (Menu Compétition Données comp.)
- Contrôler / adapter les options de concours
	- Catégories
	- Evènements
- Compléter l'horaire
- Ev. compléter finances d'inscription / diplômes

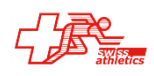

## **TAF 3 – Inscriptions**

Si Inscriptions ONLINE (Outils Web Swiss-Athletics):

- Aucune saisie nécessaire
- Attribution des dossards (Menu Préparartion-Dossards)
- Ev. Attribution des groupes de concours multiples Menu Préparation-Groupes

Sinon:

Import à partir de fichier Excel/CSV (Menu Import/Export-Fichier Import)

Ou

- Saisie manuelle (Menu Préparation-Inscriptions)
- Publication des inscriptions sur le portail [\(http://slv.laportal.net](http://slv.laportal.net/))
- Liste des participants PDF

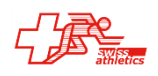

#### **TAF 3 - Portail LA. Portal**

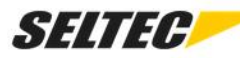

News Competitions **C** Deutsch

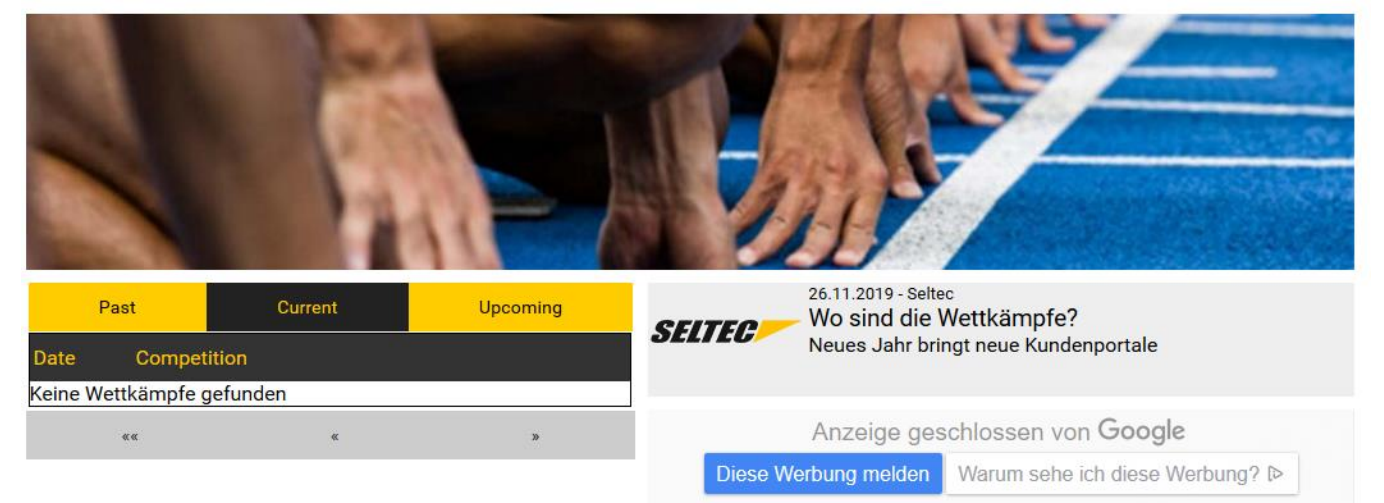

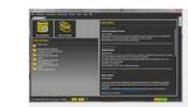

#### 20.11.2017 - Seltec Track & Field 3 Seltec Track & Field 3 - Die Leichtathletiksoftware der Zukunft

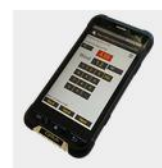

20.11.2017 - Seltec Web.TEC

Mit Web.TEC erfassen Sie Ergebnisse von technischen Disziplinen einfach auf Ihrem Smartphone

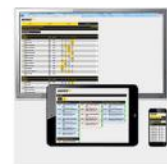

20.11.2017 - Seltec LA.portal Auf LA.portal finden Sie in Zukunft sämtliche Live-Ergebnisse, Ergebnislisten und Bestenlisten

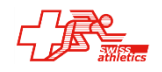

## **TAF 3 – Etablir les documents de compétition**

Menu Impression:

- Participants / Inscriptions
- Finances d'inscriptions / quittances
- (Fiches Callroom)
- Statistiques

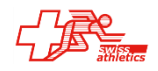

## **TAF 3 – Mise en place du bureau de compétition**

Réseau:

- Intégration du routeur dans le réseau (Serveur DHCP)
- Connexion internet uniquement si nécessaire (Serveur LAP / Web.TEC-Upload)
- Préférer un câblage à un WLAN
- Chronométrage dans un sous-réseau séparé

#### Exemples de réseaux:

«Normal»: Routeur WLAN (avec serveur DHCP et réseau Gigabit) / Câblage Bureau et chrono

«Important»: Routeur WLAN (avec serveur DHCP et réseau Gigabit) Câblage Bureau et chrono Connexion WLAN Infield:

- 802.11 a/g/n (si peu de clients, peu de spectateurs)
- WLAN-Bridge/Wireless Wire (plusieurs clients, beaucoup de spectateurs)

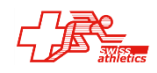

#### TAF 3 - Réseau

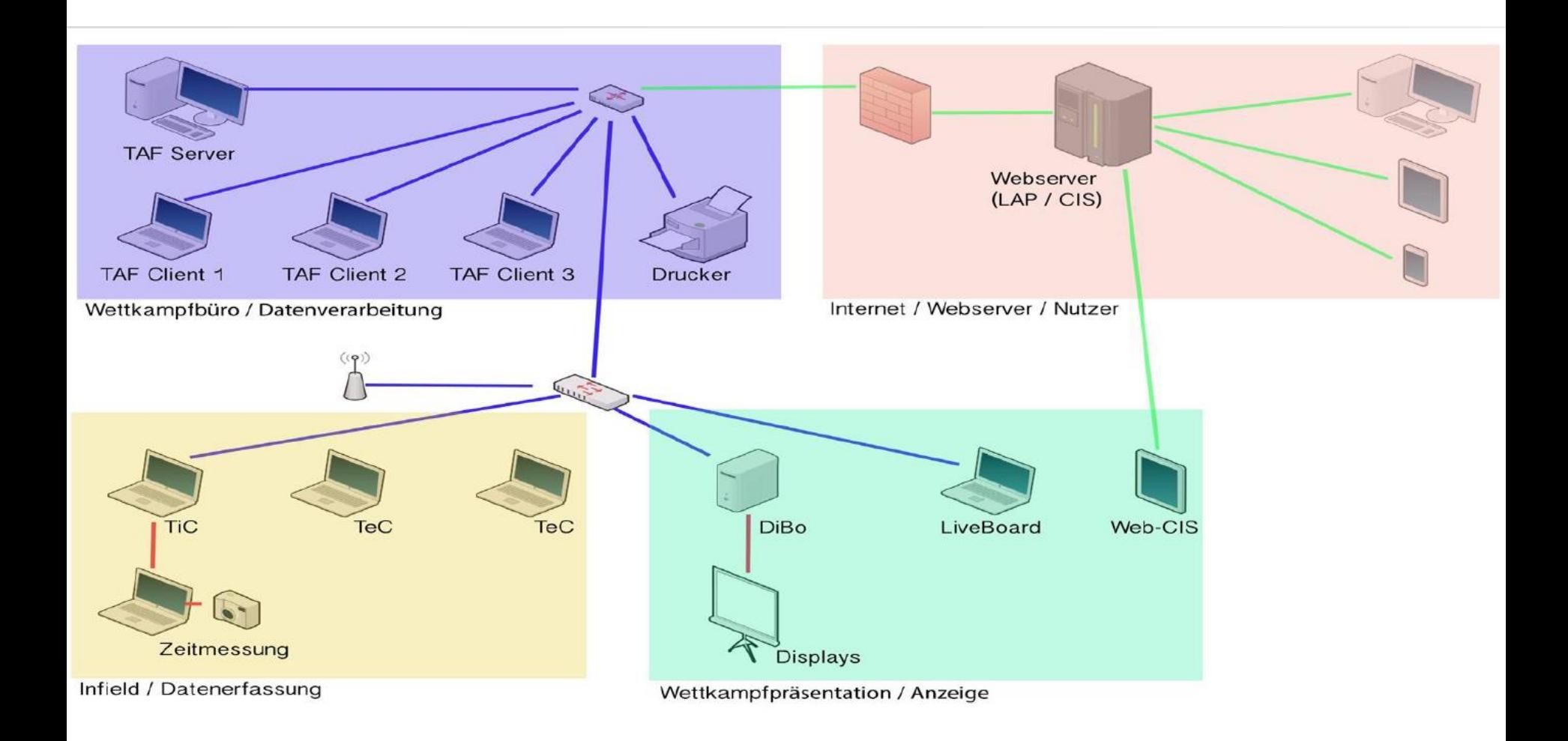

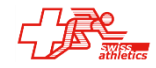

## **TAF 3 – Préparer TAF pour la compétition**

- Démarrer le programme sur le serveur
- Démarrer le Liveserveur (attention interfaces!)
- Démarrer le programme sur les clients
- Télécharger la base de compétition sur les clients

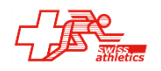

## **TAF 3 – Exécution**

- Listes de départ (Menu Exécution-Listes de départ)
	- Séries chronométrés (= Meeting normal)
	- Eliminatoires/demi-finales/finales/finales ABCD (= Championnats)
	- Concours techniques (Pré-Finale ou Qualification/Finale)
- Saisie des données (Menu Exécution-Saisie des résultats)
	- Manuel
	- Automatique
		- Timing Client
		- Technical Client
		- Web.TEC
- Listes des résultats / Classement (Menu Impression-Listes)
- Ev. diplômes (Menu Impression-Diplômes)

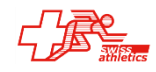

## **TAF 3 – Finalisation compétition**

Impressions:

- Impression de toutes les listes de résultats et classements
- Rapport de compétition

#### Téléchargements:

- Envoi résultats au portail LA.Portal (Menu Compléments-Publier sur LA.Portal)
- Envoi résultats aux outils web Swiss-Arthletics (se fait automatiquement avec le téléchargement sur LA.Portal) [A confirmer]

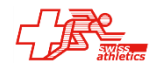

## **TAF 3 – Outils**

- Portail LA.Portal
- Gestionnaire Callroom
- Timing Client
- Technical Client
- Web.TEC
- Display Board Server / LiveBoard

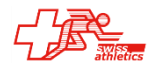

## **TAF 3 – Portail LA.Portal**

Portail ONLINE (sur serveur SELTEC):

- Listes des participants / inscriptions
- Résultats (Live)
- Moniteur Speaker (Live)

Conditions:

- Live-Serveur activé (pour les résultats Live
- Connexion Internet
- Données sur serveur Seltec

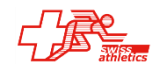

## **TAF 3 – Moniteur Speaker**

Moniteur Speaker:

- Pratiquement aucun délai
- Davantage de détails
- Vue d'ensemble sur la compétition

Conditions:

- Téléchargement LA.Portal
- Activation par SELTEC (pour le moment)

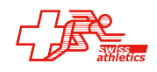

## TAF 3 - Moniteur speaker

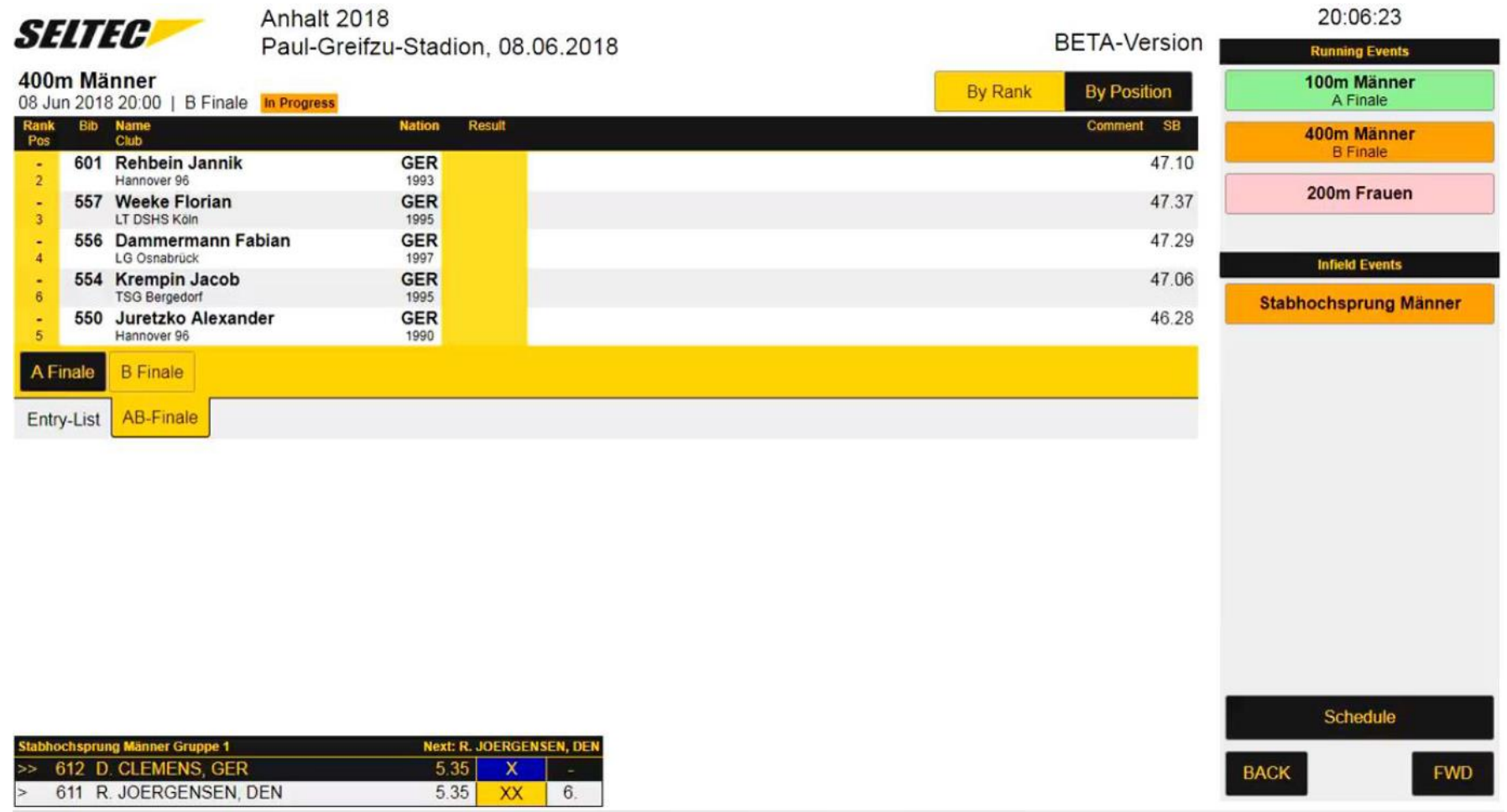

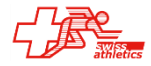

## TAF 3 - Moniteur speaker

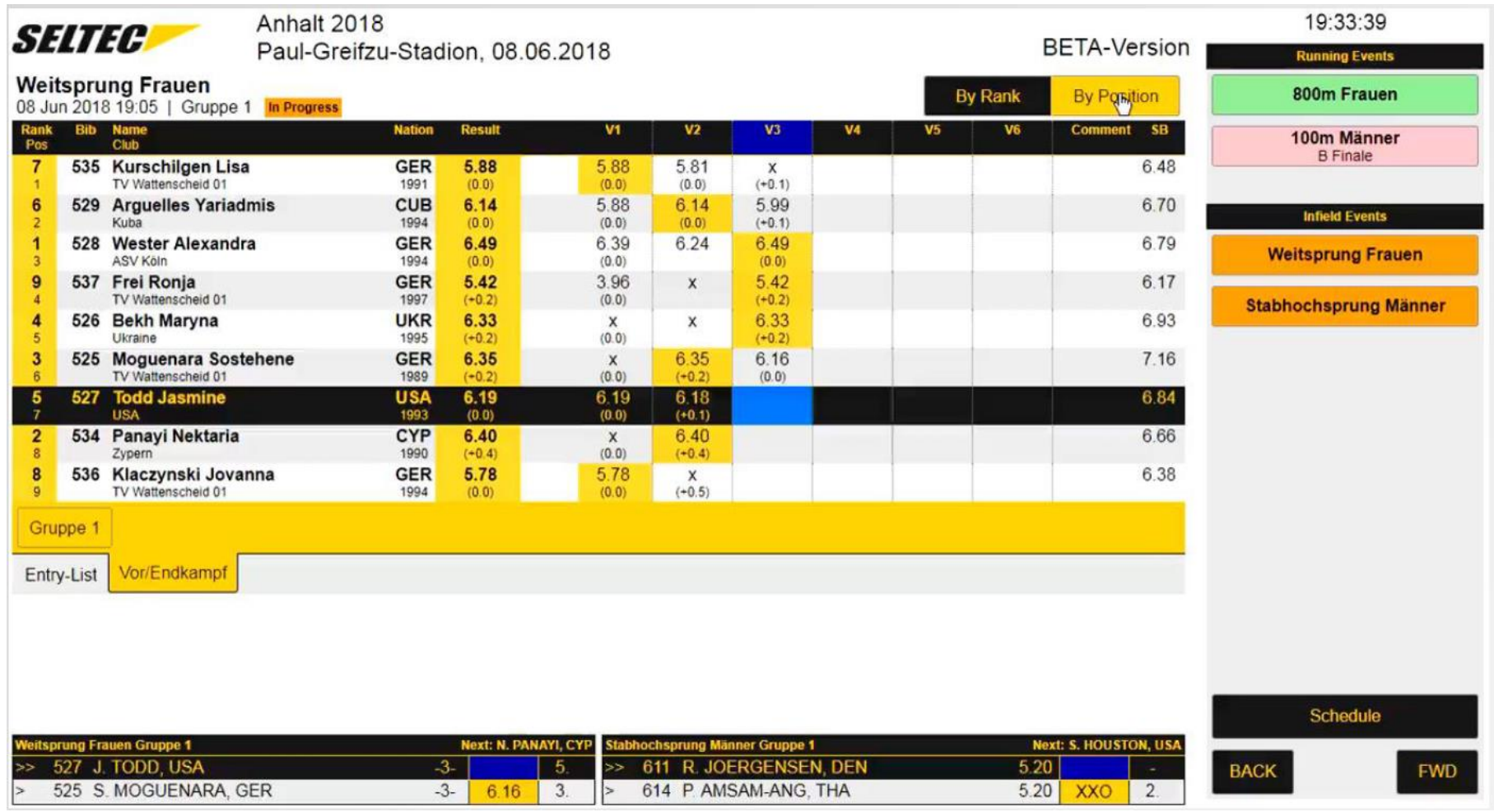

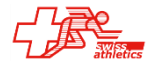

## **TAF 3 – Gestionnaire Callroom**

Reception et gestion des fiches callroom

Non utilisé en Suisse

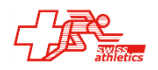

## **TAF 3 – Timing Client**

- Interface aux installations de chronométrage:
	- Omega
	- Alge
	- Finshlynx
	- Timetronics
	- Sportronic
- Envoi listes de départ (TAF  $\rightarrow$  Chrono)
- Reprise de (Chrono  $\rightarrow$  TAF):
	- Chrono live
	- Résultats live
	- Temps de réactions
- Connexion de panneaux d'affichage

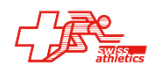

## **TAF 3 – Timing Client**

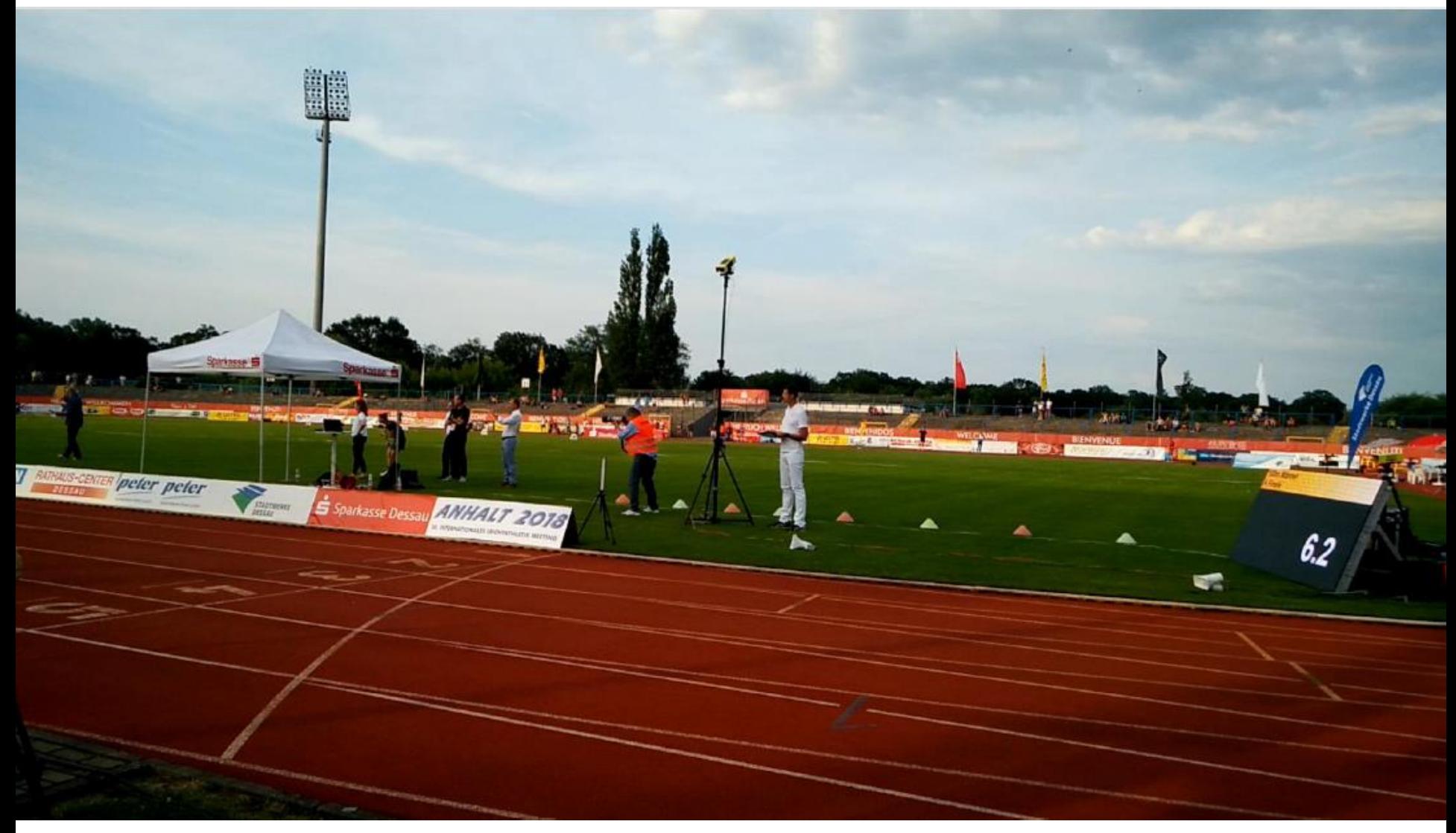

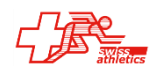

## **TAF 3 – Timing Client**

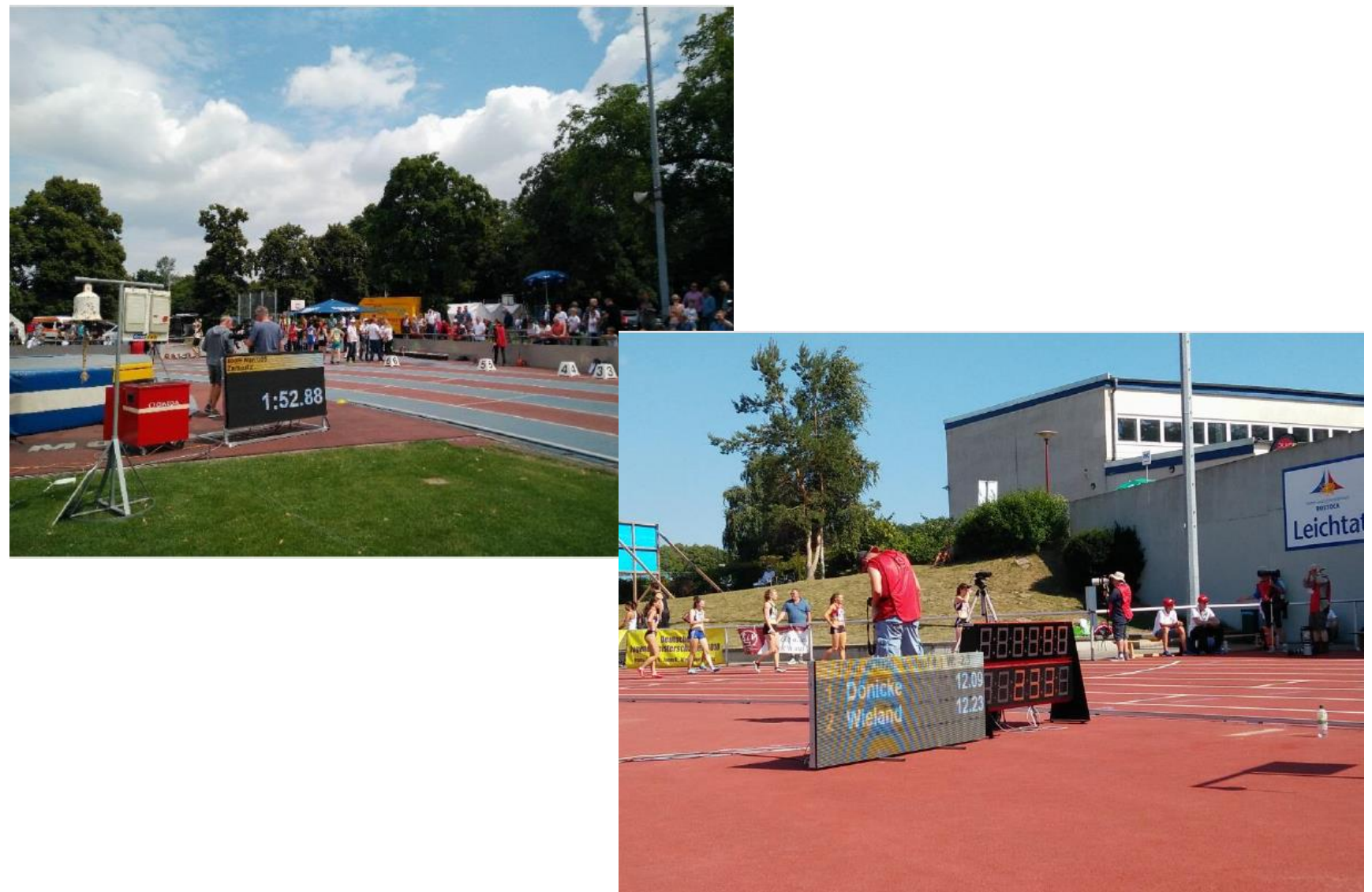

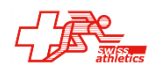

## **TAF 3 – Technical Client**

- Saisie des performances des concours techniques
- Connexion de panneaux d'affichage
- Lancers/sauts horizontaux
	- Connexion anémomètre
	- Connexion appareils de mesure électronique
- Sauts verticaux

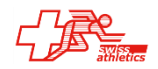

## **TAF 3 – Technical Client**

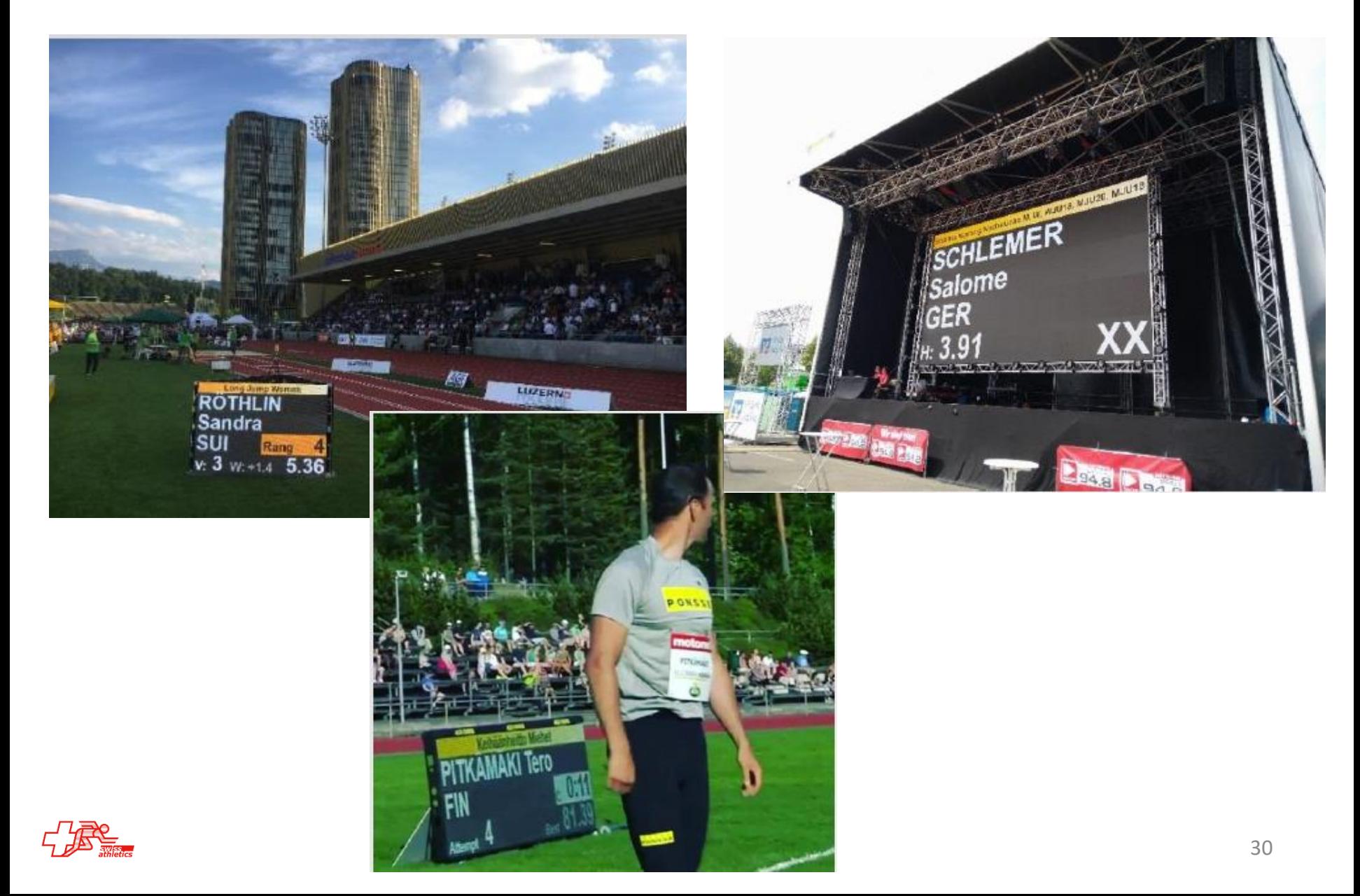

## $TAF_3 - Web.TEC$

#### Saisie des résultats par Smartphone

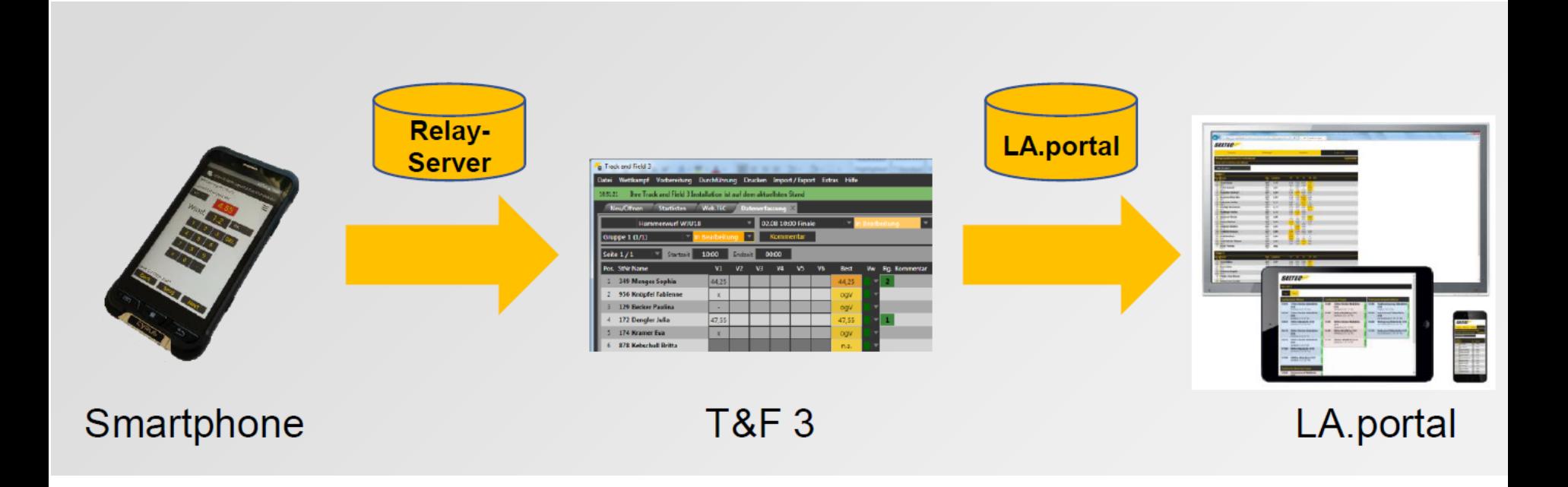

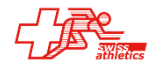

## **TAF 3 – LiveBoard**

- Présentation de la compétition sur panneau d'affichage
- Logiciel de gestion d'affichage
	- Sorties TAF
	- Sorties libres
	- Publicité
	- Vidéos

#### Sorties TAF

- Listes de départ
- Liste de résultats
- Cérémonies protocolaires
- Résultats-Live
- TeC-Split
- Sorties libres
	- Graphismes
	- Images
	- Diapos
	- Vidéos
	- Texte libre
	- Playlists

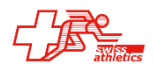

## **TAF 3 – LiveBoard**

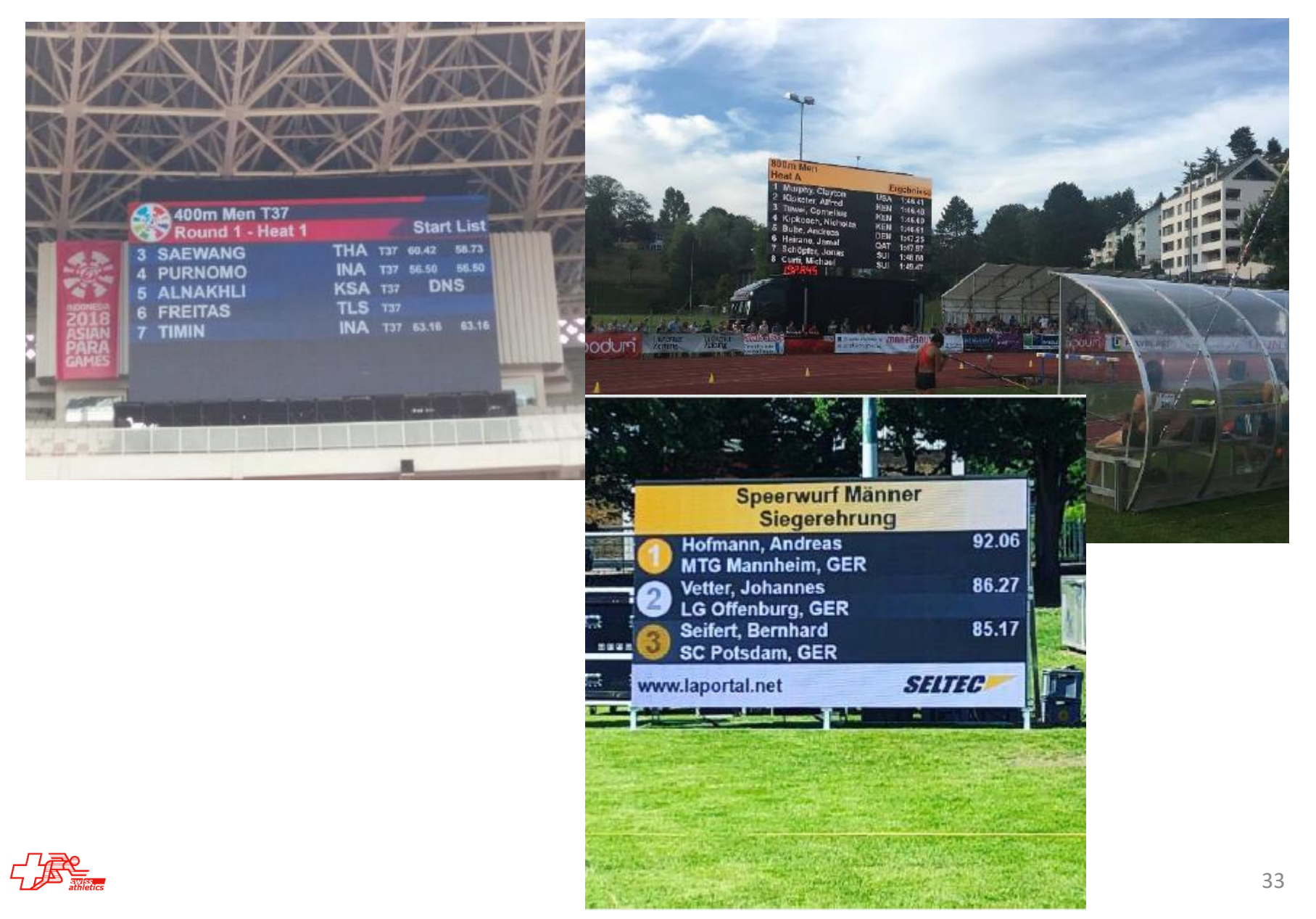

## **TAF 3 – LiveBoard - Multiview**

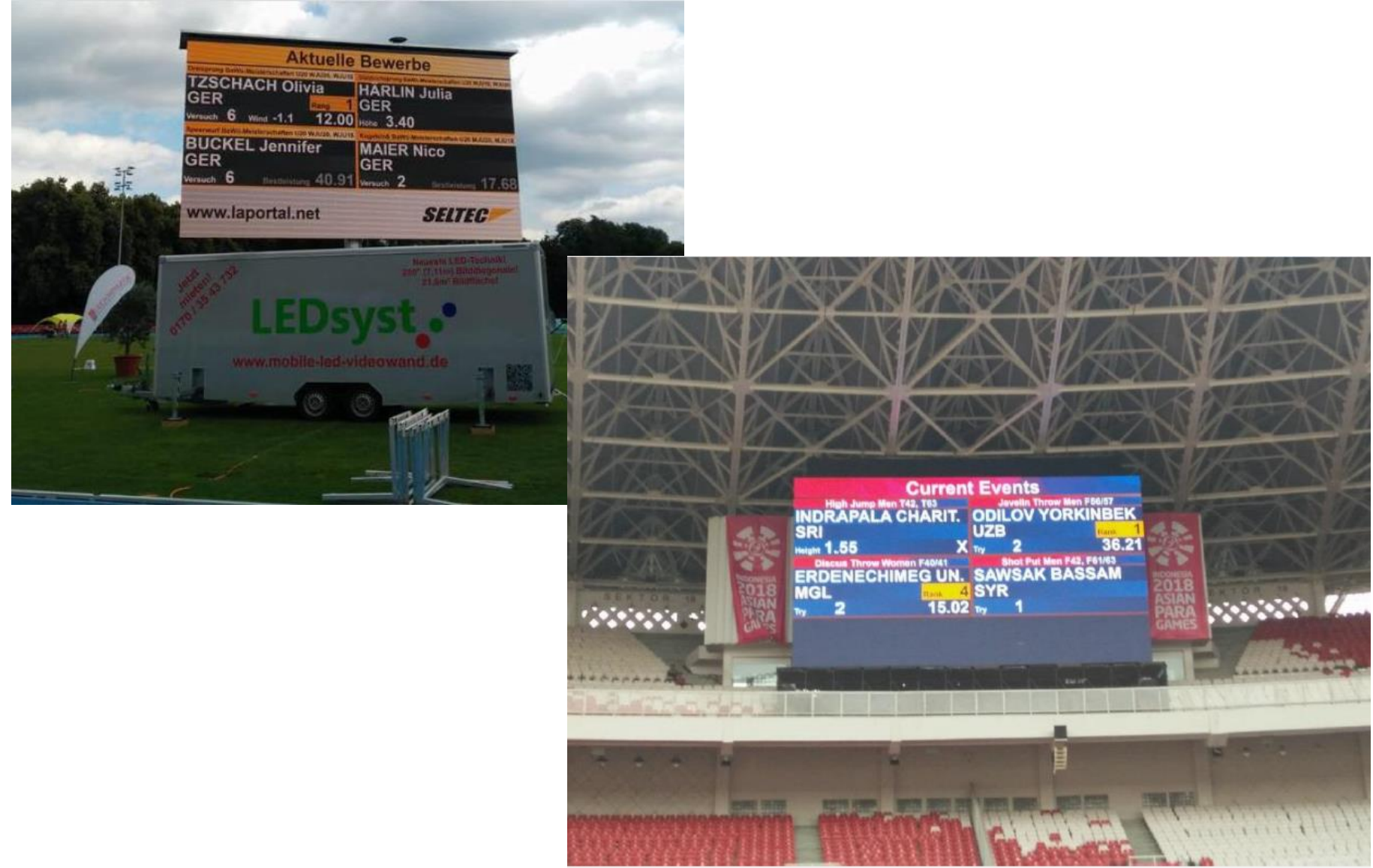

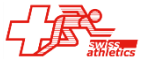

## **TAF 3 – LiveBoard – Support**

Probablement le point faible de TAF-Français!

Swiss-Athletics:<https://www.swiss-athletics.ch/fr/seltec/> Wiki: [http://wiki.seltec-sports.net](http://wiki.seltec-sports.net/) YouTube:<https://www.youtube.com/channel/UCIlwxKtTa8asghWuRMq5SRw>

[support@seltec-sports.net](mailto:support@seltec-sports.net) +49 69 247 538 970 (DE) +43 720 601 776 (AT)

Malheureusement presque toutes les prestations sont en allemand ! Support en français non résolu pour l'instant.

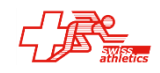